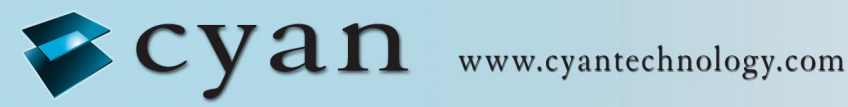

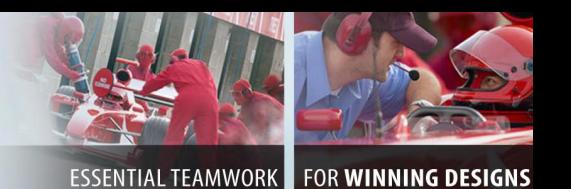

# **AN057 – uIP V1.0 TCP/IP Stack for eCOG1k and eCOG1X**

# **Version 1.0**

This application note describes how to use the uIP V1.0 TCP/IP Library with the eCOG1k and eCOG1X microcontrollers.

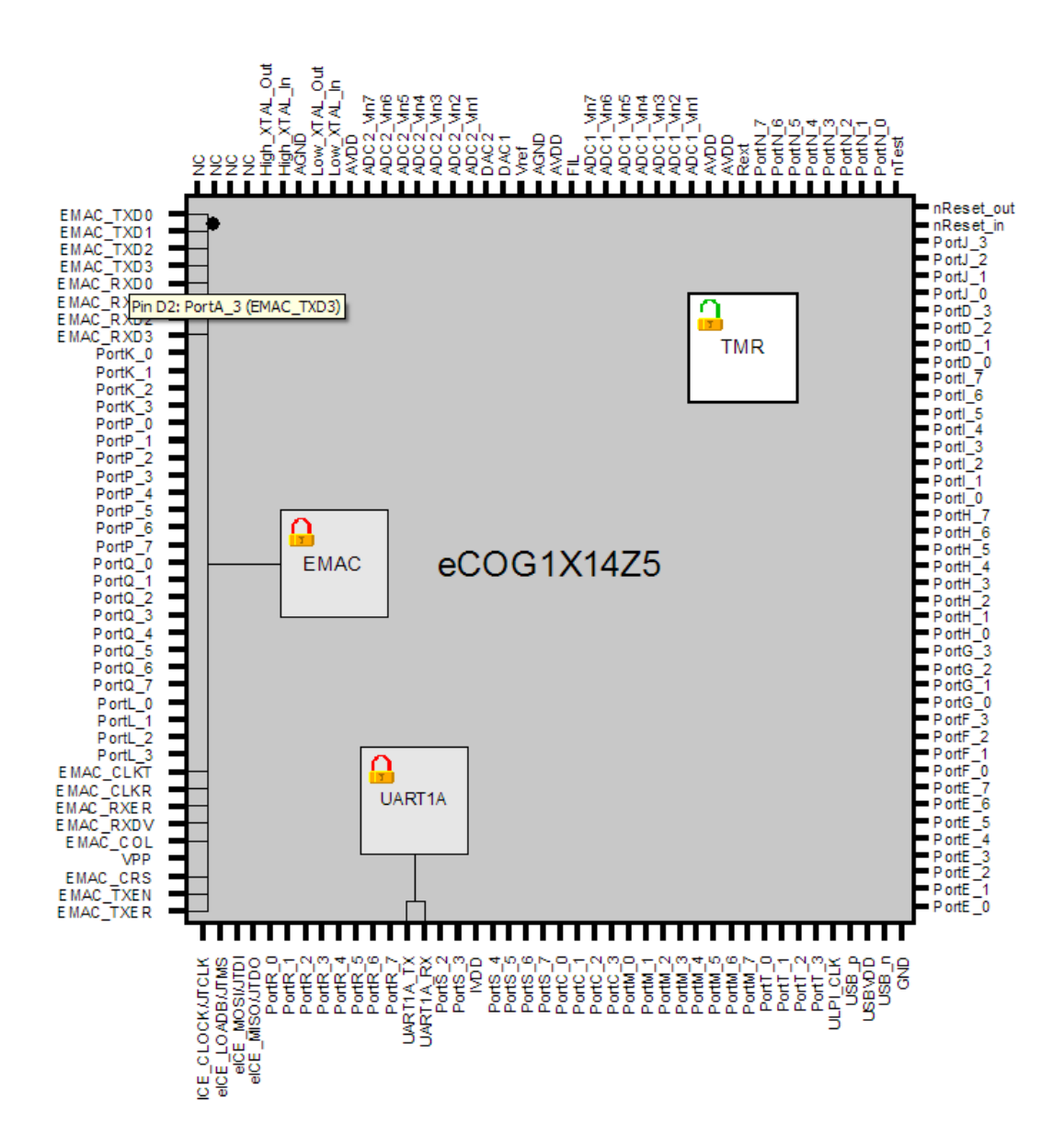

### **Confidential and Proprietary Information**

#### ©**Cyan Technology Ltd, 2008**

This document contains confidential and proprietary information of Cyan Technology Ltd and is protected by copyright laws. Its receipt or possession does not convey any rights to reproduce, manufacture, use or sell anything based on information contained within this document.

Cyan Technology™, the Cyan Technology logo and Max-eICE™ are trademarks of Cyan Holdings Ltd. CyanIDE<sup>®</sup> and eCOG<sup>®</sup> are registered trademarks of Cyan Holdings Ltd. Cyan Technology Ltd recognises other brand and product names as trademarks or registered trademarks of their respective holders.

Any product described in this document is subject to continuous developments and improvements. All particulars of the product and its use contained in this document are given by Cyan Technology Ltd in good faith. However, all warranties implied or expressed, including but not limited to implied warranties of merchantability, or fitness for purpose, are excluded.

This document is intended only to assist the reader in the use of the product. Cyan Technology Ltd shall not be liable for any loss or damage arising from the use of any information in this guide, any error or omission in such information, or any incorrect use of the product.

This product is not designed or intended to be used for on-line control of aircraft, aircraft navigation or communications systems or in air traffic control applications or in the design, construction, operation or maintenance of any nuclear facility, or for any medical use related to either life support equipment or any other life-critical application. Cyan Technology Ltd specifically disclaims any express or implied warranty of fitness for any or all of such uses. Ask your sales representative for details.

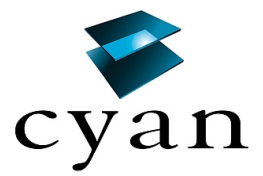

# **Revision History**

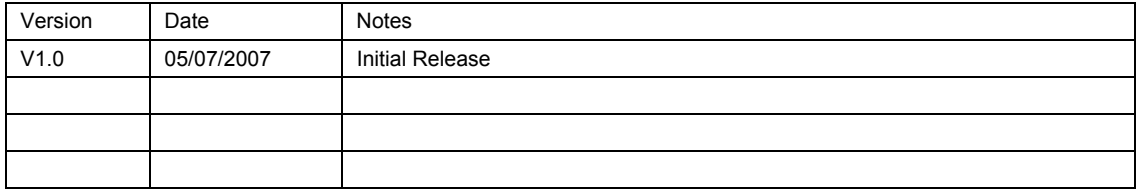

# **Contents**

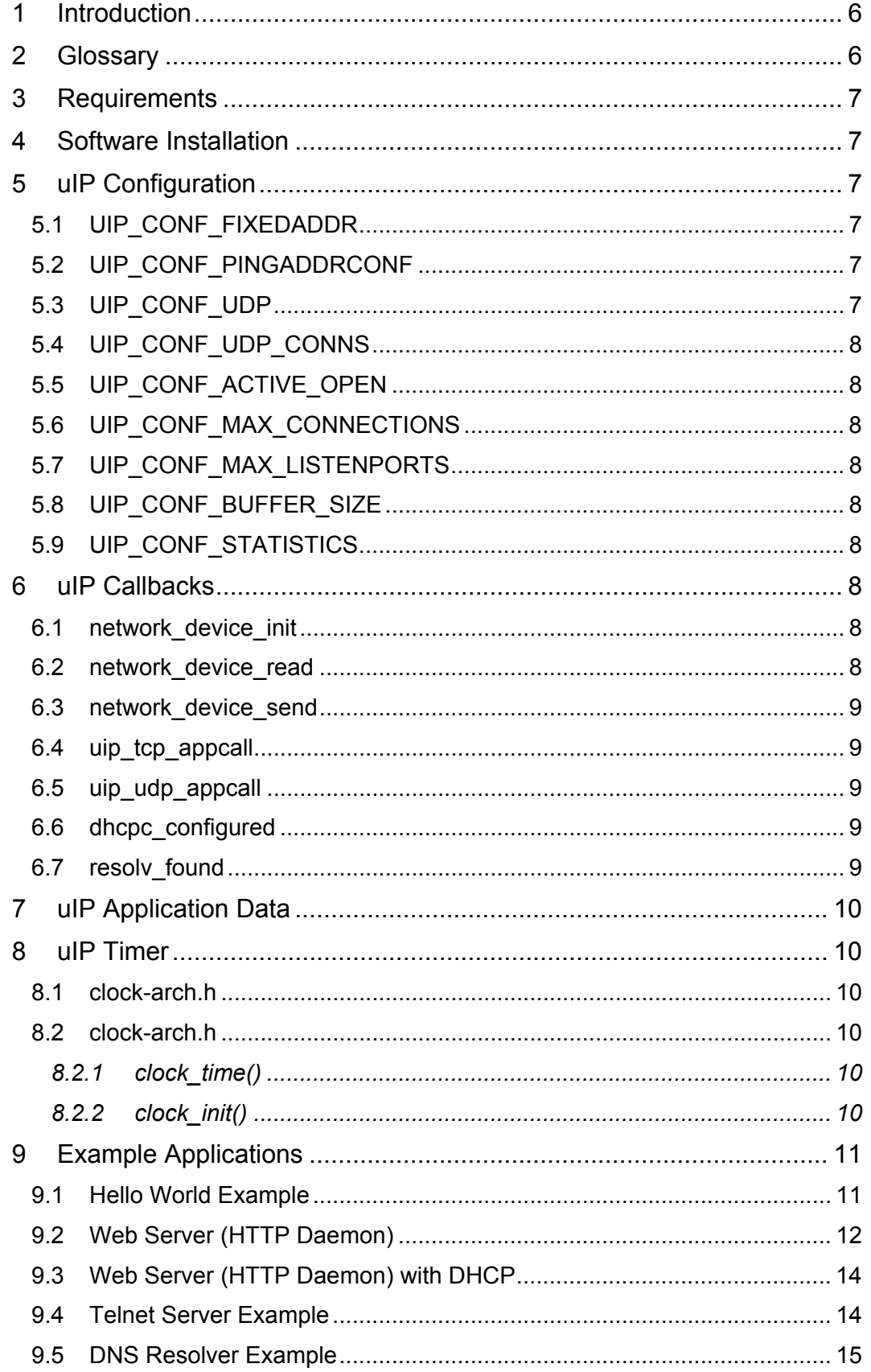

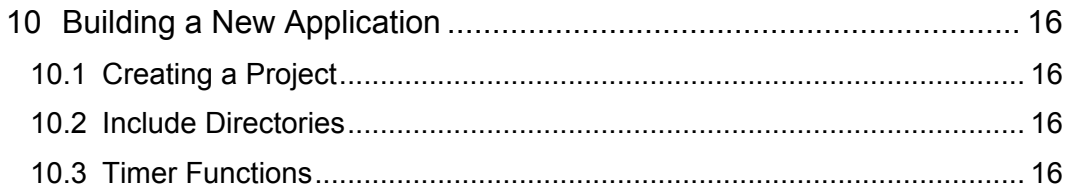

# <span id="page-5-0"></span>**1 Introduction**

This application note describes the uIP V1.0 TCP/IP stack implementation for the eCOG1k and eCOG1X microcontrollers. It also describes the following simple applications:

- Hello World example
- Telnet server (Telnet daemon).
- Web Server (HTTP daemon).
- DNS Resolver example

The uIP TCP/IP stack is implemented as a library in the CyanIDE development tools, and is suitable for both eCOG1k and eCOG1X. Included within the uIP library are the following clients that are available for all applications to use:

- **DHCP Client**
- DNS Client

Additional services, protocols and application layer components will be added in future.

The open-source uIP package provides an implementation of the TCP/IP protocol stack for embedded microcontrollers, without sacrificing interoperability or RFC standards compliance. It provides the necessary protocols for Internet communication, with very small code and data memory requirements.

uIP is developed by Adam Dunkels at the Swedish Institute of Computer Science. For more information about uIP, please visit the uIP web site at [http://www.sics.se/~adam/uip/.](http://www.sics.se/%7Eadam/uip/) The uIP reference manual is available at [http://www.sics.se/~adam/download/uip-1.0-refman.pdf.](http://www.sics.se/%7Eadam/download/uip-1.0-refman.pdf)

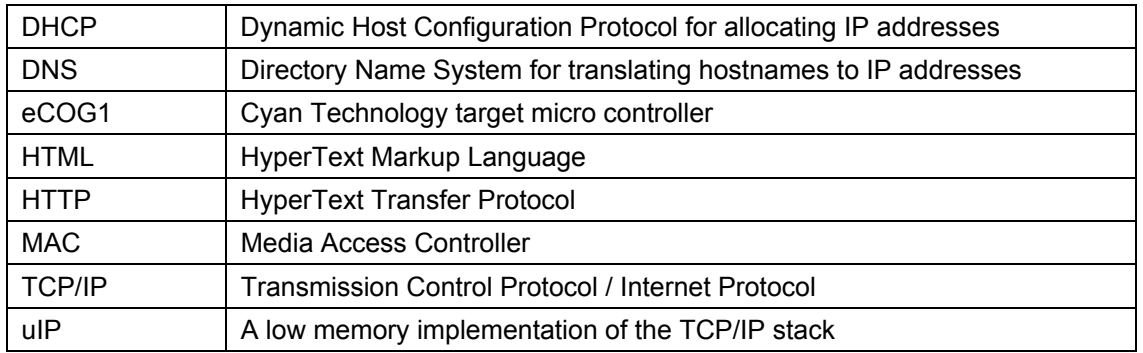

# **2 Glossary**

# <span id="page-6-0"></span>**3 Requirements**

- PC running eCOG1 CyanIDE Version 1.4.1 or later.
- An eCOG1k development board (Iss. 2) or an eCOG1X development board (Rev. B)
- An Ethernet connection

A zip archive file named *AN057LIB.zip* contains the common uIP library code for this application note, and an updated version of the eCOG1X EMAC peripheral support library. A second zip archive file named *AN057SW.zip* contains the source code for use with this application note as a number of example projects. These two zip files are available for download from the Cyan Technology website [www.cyantechnology.com.](http://www.cyantechnology.com/)

## **4 Software Installation**

Extract the library software file *AN057LIB.zip* to the CyanIDE install directory, usually *C:\Program Files\Cyan Technology\CyanIDE*. This creates a new library directory *uIP1.0* alongside the existing *eCOG1k* and *eCOG1X* library directories, and updates the files in the eCOG1X EMAC peripheral library.

Extract the example software file *AN057SW.zip* to any convenient location, such as the CyanIDE projects directory *C:\Documents and Settings\<username>\My Documents\CyanIDE Projects*. This creates a new directory *AN057SW* with three further subdirectories. Two directories contain the example projects for the eCOG1k development board V2.1 and for the eCOG1X development board rev B. The third directory contains project templates suitable for applications using uIP; to add these to the standard templates, simply copy them to the CyanIDE templates directory *C:\Program Files\Cyan Technology\CyanIDE\templates*.

# **5 uIP Configuration**

All uIP projects must contain a configuration file for the library software. This is included in the project as *uip-conf.h*, and contains all the definitions used by uIP. The most significant of these definitions are described below.

### **5.1 UIP\_CONF\_FIXEDADDR**

Set this flag to True (non-zero) if the IP address of the uIP Stack is fixed at compile time. Set it to False (zero) if the IP address can be assigned dynamically at run-time, for example when using the DHCP client.

If the IP address is fixed, then the UIP\_IPADDRn, UIP\_NETMASKn and UIP\_DRIPADDRn symbols should be set in the header file to define the IP Address, the Net Mask and Default Router respectively.

### **5.2 UIP\_CONF\_PINGADDRCONF**

If this flag is set to True (non-zero), then the IP address of the uIP stack is defined by the destination IP address of the first PING packet received by the stack after initialisation. Note that if this is used then UIP\_CONF\_FIXEDADDR must be set to False.

#### **5.3 UIP\_CONF\_UDP**

Set this flag to True (non-zero) if the uIP stack should include the code to handle UDP connections. This is required if either the DHCP or DNS clients are used by the application.

### <span id="page-7-0"></span>**5.4 UIP\_CONF\_UDP\_CONNS**

This value defines the maximum number of UDP connections supported by the uIP stack at any one time. The more connections supported, the more memory is required by the uIP stack. Fourteen bytes of RAM are required by each connection.

### **5.5 UIP\_CONF\_ACTIVE\_OPEN**

Set this flag to True (non-zero) if the uIP stack should include the code to allow the application to open connections to other devices. Set it to False (zero) if the application only receives connections from other devices.

### **5.6 UIP\_CONF\_MAX\_CONNECTIONS**

This value defines the maximum number of TCP connections supported by the uIP stack at any one time. The more connections supported, the more memory is required by the uIP stack. Thirty-two bytes of RAM are required by each connection.

### **5.7 UIP\_CONF\_MAX\_LISTENPORTS**

This value defines the maximum number of TCP ports on which the uIP stack can listen for connections. This differs from the maximum number of connections, as a single TCP port may have multiple connections.

### **5.8 UIP\_CONF\_BUFFER\_SIZE**

This value defines the size of the packet buffer used by uIP. The uIP stack uses one buffer to handle all its IP transactions. The maximum useful size for this is equal to the maximum size of an Ethernet packet, 1518 bytes.

In applications running on the eCOG1k (which has less internal RAM available than the eCOG1X), this value can be reduced to keep more memory available for other uses.

## **5.9 UIP\_CONF\_STATISTICS**

Set this flag to True (non-zero) if the uIP stack should include support for network packet statistics. This requires an extra 44bytes of RAM, or 52bytes of RAM if the UDP support is also included in the uIP stack.

## **6 uIP Callbacks**

The uIP stack makes use of callback functions to interact with the application. These are described below.

#### **6.1 network\_device\_init**

void network\_device\_init(void)

This is called by the initialisation of the uIP stack. It should initialise the Ethernet hardware interface, set the MAC address in the Ethernet interface and inform the uIP stack of the MAC address using the uip setethaddr() function.

#### **6.2 network\_device\_read**

u16 t network device read(void)

This is called by the uIP stack to check whether an Ethernet packet has been received by the interface. If a packet has been received, then it should be copied into  $\sin b$  buf and the number of bytes in the packet returned. If no data has been received, then zero should be returned.

#### <span id="page-8-0"></span>**6.3 network\_device\_send**

void network\_device\_send(void)

This is called by the uIP stack to send an Ethernet packet. The Ethernet header and IP header are contained in uip buf and the data is pointed to by uip appdata (which may or may not point to uip buf). The function should return once the data has been copied from the buffers and they are available for use again.

#### **6.4 uip\_tcp\_appcall**

void uip\_tcp\_appcall(void)

This is called by the uIP stack to inform the application of a TCP event. The application should use the connection information pointed to by  $\text{uip\_conn}$  to determine which port and what type of event has occurred.

#### **6.5 uip\_udp\_appcall**

void uip\_udp\_appcall(void)

This is called by the uIP stack to inform the application of a UDP event. The application should use the connection information pointed to by  $\text{uip}\,$  udp  $\,\text{conn}$  to determine which port and what type of event has occurred.

If the DHCP client is used by the application, this callback should include a call to the dhcpc appcall() function.

If the DNS client is used by the application, this callback should include a call to the resolv appcall() function.

#### **6.6 dhcpc\_configured**

void dhcpc configured(const struct dhcpc state \*s)

This callback function is called by the DHCP client (if used by the application) to inform the application that an IP address has been acquired by the client. The dhcpc state structure contains the IP addresses assigned, the netmask and default router IP address. It also contains the IP address of the DNS server that can be passed on to the DNS client.

If DHCP is not used, then these parameters must be configured by the application in some other way.

#### **6.7 resolv\_found**

void resolv found(char \*name, uip ipaddr t \*ipaddr)

This callback function is called by the DNS client to inform the application of success or failure in resolving a name queried by the  $resolv\ lookup()$  function. If the ipaddr pointer is NULL then the lookup failed, otherwise it points to the IP address.

# <span id="page-9-0"></span>**7 uIP Application Data**

If the application is providing a server function (such as the Web Server example), then the application has to store some information on a per connection basis.

To facilitate this, the uip conns [] data structure array (for TCP connections) and uip udp conns [] data structure array (for UDP connections) contain an element which is a void pointer appdata that can be used to link a connection with application specific data.

The main application initialises these pointers to a union of all the application data structures. A union is used as each connection can only be used by one application at a time.

When an application receives a callback from the uIP stack for connection (via the uip tcp appcall() callback for TCP connections or via uip udp appcall() callback for UDP connections), it can then cast the appdata pointer (uip  $conn$ -appdata for TCP connections and uip udp conn->appdata for UDP connections) to the correct type for the appropriate connection. It can then maintain the per connection information for that connection.

Application code that acts as a client does not need to store any per connection data and so these unions do not require initialisation.

# **8 uIP Timer**

The uIP Stack requires a timer to allow it to implement timeouts on transactions. This is implemented by the application project, as it is hardware-specific, and is contained in the files *clock-arch.c* and *clock-arch.h*.

#### **8.1 clock-arch.h**

This defines the type of the clock timer (usually type u16\_t), as well as prototypes for the functions clock  $time()$  and clock  $init()$ . It also contains a symbol definition CLOCK CONF SECOND that defines the number of clock ticks in one second. For example, if the clock timer is incremented every millisecond, then CLOCK\_CONF\_SECOND is defined as 1000.

Applications should use CLOCK CONF SECOND to scale any time based measurements they perform using the uIP timer, rather than assuming the time base of the uIP timer.

#### **8.2 clock-arch.h**

This contains the definitions of the clock  $time()$  and clock init() functions.

#### *8.2.1 clock\_time()*

clock time t clock time(void)

This returns the current clock time in clock ticks.

#### *8.2.2 clock\_init()*

void clock\_init(void)

This function initialises the clock timer and starts it running. It is called from the uIP initialisation functions and does not need to be called explicitly.

# <span id="page-10-0"></span>**9 Example Applications**

All the example applications are provided for both the eCOG1k and eCOG1X development boards.

The eCOG1k development board uses an external SMSC LAN91C111 integrated Ethernet MAC and PHY device for its Ethernet interface.

The eCOG1X development board uses the EMAC peripheral integrated into the eCOG1X together with an external PHY device for its Ethernet interface.

All projects have three build configurations. These are:

Release – Release build with minimal debug information.

Debug – Debug build with most of the debug information. The RS232 serial port is used to display the debug information, which consists of a '.' whenever the uIP stack performs its periodic functions every half a second, an 'R' when the uIP stack receives data and a 'T' when the uIP stack transmits data. On the eCOG1k development board, status is also indicated on the LEDs (LED0-3). The colour code is as follows:

- Green LED An Ethernet frame has arrived
- Blue LED An Ethernet frame was transmitted
- Red LED An Ethernet frame could not be transmitted and was discarded
- Yellow LED Incoming frames arrive faster than they can be processed

Full Debug – The full debug information is provided, which includes printing the contents of all transmitted and received packets.

#### **9.1 Hello World Example**

The 'Hello World' example is a demonstration of how to write uIP applications with protosockets, a feature introduced to uIP in the V1.0 release. Protosockets provide a sequential programming interface to uIP that makes application programming with uIP easier. In addition, protosockets add a very small memory overhead: about 1Kbytes of extra code and 26 bytes of extra data per TCP connection. For more information, see [http://www.sics.se/~adam/uip/protosockets.html](http://www.sics.se/%7Eadam/uip/protosockets.html)

This application uses a fixed IP address, so UIP CONF FIXEDADDR is set to 1 (true) and the UIP\_IPADDRn, UIP\_NETMASKn and UIP\_DRIPADDRn values should be set appropriately for the network.

To test the application build it and run it, then open a Windows command shell by choosing *Start->Run*. Enter cmd and select OK. At the command line, enter:

telnet *ipaddress* 1000 (where ipaddress is UIP\_IPADDRn defined in uip-conf.h)

The following message is then displayed:

Hello. What is your name ?

Enter your name. The application responds and then terminates the connection:

Hello. What is your name ? **John** Hello John

Connection to host lost.

### <span id="page-11-0"></span>**9.2 Web Server (HTTP Daemon)**

This example demonstrates a simple embedded web server application.

This application uses a fixed IP address, so UIP\_CONF\_FIXEDADDR is set to 1 (true) and the UIP\_IPADDRn, UIP\_NETMASKn and UIP\_DRIPADDRn values should be set appropriately for the network.

The HTML files that are served by the webserver application are located in a subdirectory of the project <*httpd-fs*>. The application includes these files as fixed binary data. To change the web page content, modify the HTML source files as required and convert them from HTML to C source data using the PERL script <*DOSMakeFS.pl*>. The PERL script converts the HTML files into a C source file *httpd*-*fsdata.c*. The generated file *httpd-fsdata.c* is included in the web server project via the file *httpd-fs.c*. A suitable PERL script interpreter is ActivePERL, available as a free download from ActiveState at [www.activestate.com](http://www.activestate.com/) for AIX, HP-UX, Linux, Mac OS X, Solaris and Windows.

Note that the HTML files are stored as constant data in the eCOG1's flash memory. On the eCOG1k this is configured to hold up to a total of 8Kwords (16Kbytes) of constant data. The total size of the HTML content, including HTTP headers as well as all the constant variables used in your code, should not exceed that size. If it does, then the following warning is given when the project is compiled:

Warning : Some of the program data was not written to a ROM file. Description : starting at address H'2000

It is possible to find out the exact size of the static file system by using a text editor to count the number of occurrences of "0x" in *httpd-fsdata.c*. Alternatively, the file *<out\project.sec>* lists the sizes and start addresses of all the code, constant and static data segments in the project.

On the eCOG1X, 32Kwords (64Kbytes) of constant data are allocated and it is much less likely that this will be filled by a simple web site.

To test the application, build it and run it, then open a web browser application and enter the IP address defined in *uip-conf.h*. If the embedded server is running correctly and the network connection is ok, the following web page should be seen in the browser:

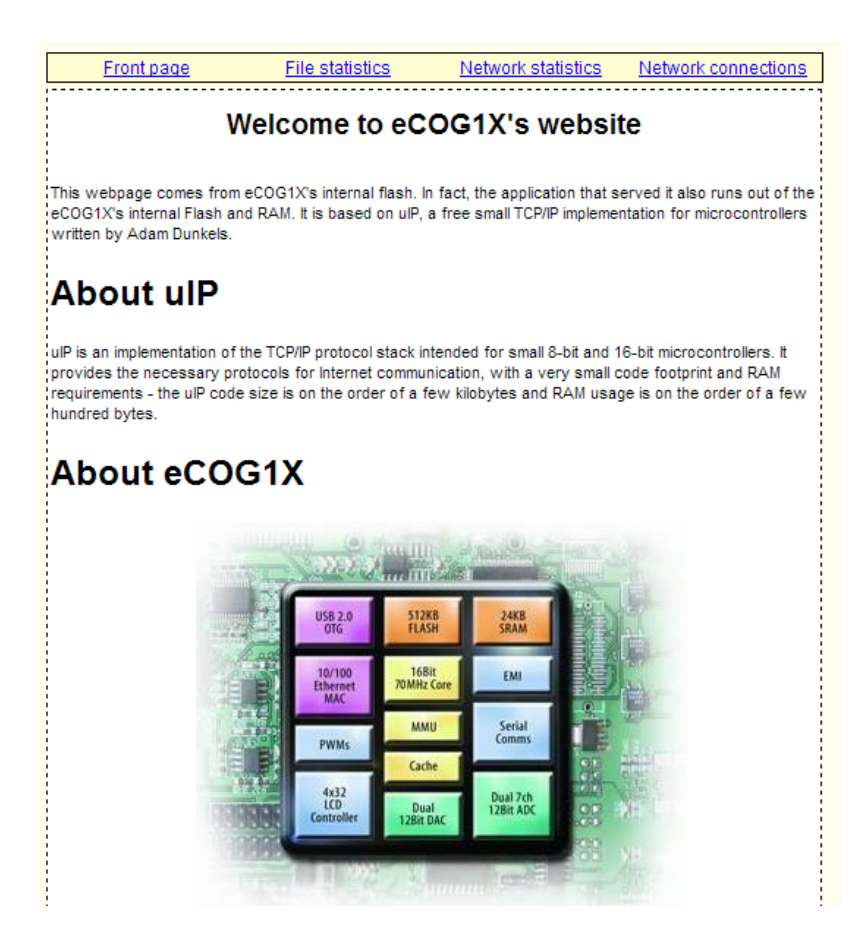

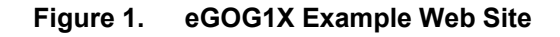

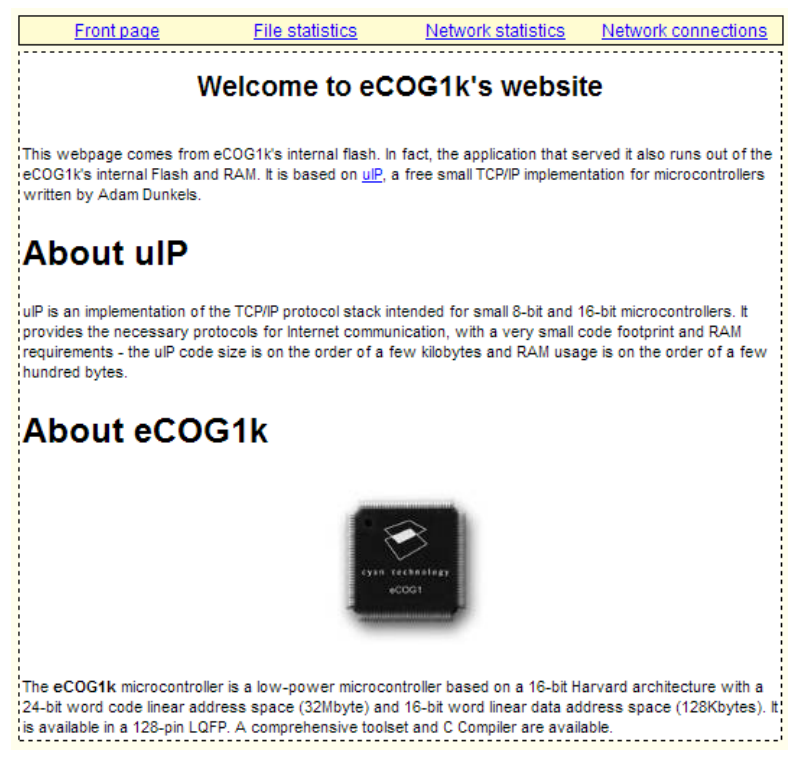

**Figure 2. eCOG1k Example Web Site** 

#### <span id="page-13-0"></span>**9.3 Web Server (HTTP Daemon) with DHCP**

This example is the same as the Web Server example, except that that it is combined with the DHCP Client that is provided with the uIP stack library.

In the include file *uip-conf.h*, UIP\_CONF\_FIXEDADDR is set to zero (false) and UIP CONF UDP is set to 1 (true) to enable UDP support, as required for the DHCP client.

The main() function contains a call to the function dhepe  $\text{init}$ ) to initialise the DHCP client with the Ethernet MAC address of the board.

In the file *main.c*, the dhcpc configured () callback function is provided to configure the uIP stack with the IP address, net mask and default router IP addresses when the DHCP client acquires this information. The uip udp  $appcall()$  callback function includes a call to dhcpc appcall().

Once the application is built and running, it attempts to acquire an IP address with DHCP. When it does, it prints the message "IP Address a.b.c.d acquired OK". Connecting to this IP address with a web browser then brings up the demo web pages as before.

Note that the Network Statistics page now includes the UDP statistics.

#### **9.4 Telnet Server Example**

This example demonstrates a simple Telnet server application, in combination with the DHCP client.

Once the application is built and running, it waits for a connection on Port 23.

Open a windows command shell by choosing *Start->Run*. Enter cmd and select OK. At the command line, enter:

telnet ipaddress

where ipaddress is the IP address acquired by the DHCP client.

The following message is then displayed:

```
Cyan Command Shell 
Type HELP and return for help
```
CMD>

Enter 'HELP' at the prompt to display a list of available commands:

```
CMD> HELP
QUIT - Quit the shell 
HELP - Display this information 
BINARY - Select binary as current base 
HEX - Select hexadecimal as current base 
DECIMAL - Select decimal as current base 
. - Pop and print top of stack 
CMD>
```
### <span id="page-14-0"></span>**9.5 DNS Resolver Example**

This example demonstrates the DNS client included in the uIP library.

Once the application is built and running, DNS queries can be entered through the serial interface. The interface is based on a cut down version of the Command Line Interface described in Application Note AN020.

Once the application has acquired an IP address using the DHCP Client, lookup requests may be entered at the command line in the following way:

LOOKUP <name>

The application then searches its local name cache, and if the name is not in the local cache then it sends a request to the DNS Server.

uIP DNS Resolver demo for eCOG1X CMD> eCOG1X Ethernet MAC initialised IP Address a.b.c.d acquired OK CMD>LOOKUP google.com Failed to resolve GOOGLE.COM, so adding it to the list CMD> Resolved GOOGLE.COM as 72.14.207.99

# <span id="page-15-0"></span>**10 Building a New Application**

This section describes briefly how to create a new application project that uses the uIP stack library, and discusses file locations and include directories.

### **10.1 Creating a Project**

Included with the *AN057SW.zip* file are two template files for use with CyanIDE to help create new uIP applications for the eCOG1k and eCOG1X Development Boards. If these are placed in the templates folders, then they can be used as the starting point for new uIP applications.

Select *Project->New* from the main menu, select the project type from one of the available templates, enter a name for the new project and set the project directory to a suitable location within the CyanIDE projects directory.

#### **10.2 Include Directories**

When adding the uIP library to an application project, the directories used for various library files need to be added to the compiler and linker search paths within the CyanIDE project environment. Select *Project->Properties* from the main menu. Select the *Compiler->Directories* item in the left pane of the dialogue to display the current list of include directories for the project. Click in the *value* field in the right pane, and set the list of include directories as follows:

\${PERIPHERAL\_LIBRARY\_PATH}/uIP1.0;\${PROJECT\_PATH}

Note that the project path is included here, so that the library can find the header file *uip-conf.h*.

Select the *Linker->Directories* item in the left pane, and set the list of library directories as follows:

\${PERIPHERAL\_LIBRARY\_PATH}/uIP1.0

It should now be possible to compile and build the project successfully, provided all the file dependencies are correct and the code and data segment sizes are not exceeded.

### **10.3 Timer Functions**

The uIP stack contains within it a mechanism for measuring time. This can be used by any application using the uIP stack.

Create a variable of type struct timer, and initialise it with the function timer  $set()$ . The timer can then be tested with the function  $\text{time}$   $\epsilon$  expired(). To restart or reset the timer, use the timer restart() and timer reset() functions.